# Specifying Display Resolution

#### **Table of Contents**

- [SceneGraph Display Resolution Scaling Support](#page-0-0)
	- [Supported Screen Resolutions](#page-0-1)
	- [Automatic Screen Element Scaling](#page-0-2)
- [Automatic Selection of Supported Graphical Image Resolutions](#page-0-3)
- [Recommended Intended Resolution](#page-0-4)
- [Manifest File Screen Resolution Specification](#page-1-0)
- [Autoscaling Guidelines](#page-1-1)

SceneGraph applications allow you to specify an intended display screen resolution for your user interface application. But SceneGraph applications also automatically scale the screen elements for screen displays and Roku players that do not support the intended screen resolution. This gives you greater control of the appearance quality of your application than in previous Roku firmware, and allows you to design your application for full high-definition display resolution.

## <span id="page-0-0"></span>**SceneGraph Display Resolution Scaling Support**

The following describes how SceneGraph applications support different display screen resolutions.

### <span id="page-0-1"></span>**Supported Screen Resolutions**

Roku players support up to three screen resolutions for the application user interface, depending on the specific Roku player. Please note that SD only channels are not supported on Roku.

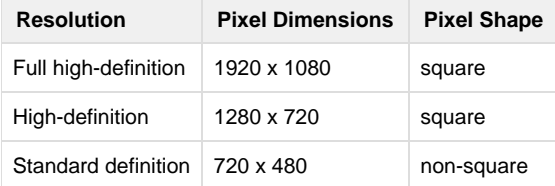

### <span id="page-0-2"></span>**Automatic Screen Element Scaling**

SceneGraph applications can automatically scale screen elements, such as fonts and rectangles, to any specified supported resolution. This scaling is controlled by specifying the screen resolutions the application is intended to support. If support is only specified for high-definition, and not full high-definition, then the screen elements are scaled from 720 resolution to 1080 resolution if needed for the display resolution. If support is only specified for full high-definition, and not high definition, then the screen elements are scaled from 1080 resolution to 720 resolution if needed for the display resolution.

### <span id="page-0-3"></span>**Automatic Selection of Supported Graphical Image Resolutions**

SceneGraph applications can automatically select graphical images based on the supported resolution. The firmware can modify a special URI string with a variable that gets the correct graphical image for each supported and specified resolution. If this special URI string is not specified, the firmware will automatically scale graphical images to the display resolution from the specified intended resolution.

### <span id="page-0-4"></span>**Recommended Intended Resolution**

For SceneGraph applications, Roku recommends you design and develop for an intended 1080 screen resolution. But for performance reasons, for

Roku players and display screens that do not support full high-definition resolution, you should supply both 1080 and 720 graphical images for your application. The SceneGraph application will scale the design elements and the graphical images for the actual supported resolution, but you can achieve the best appearance for all supported resolutions if you provide both resolutions of graphical images. If you can only provide one resolution of graphical images, provide 720 graphical images.

## <span id="page-1-0"></span>**Manifest File Screen Resolution Specification**

You specify the intended support for various screen display resolutions in special manifest file attributes for SceneGraph applications. The following describes the manifest file attributes to specify the supported screen resolutions for SceneGraph applications.

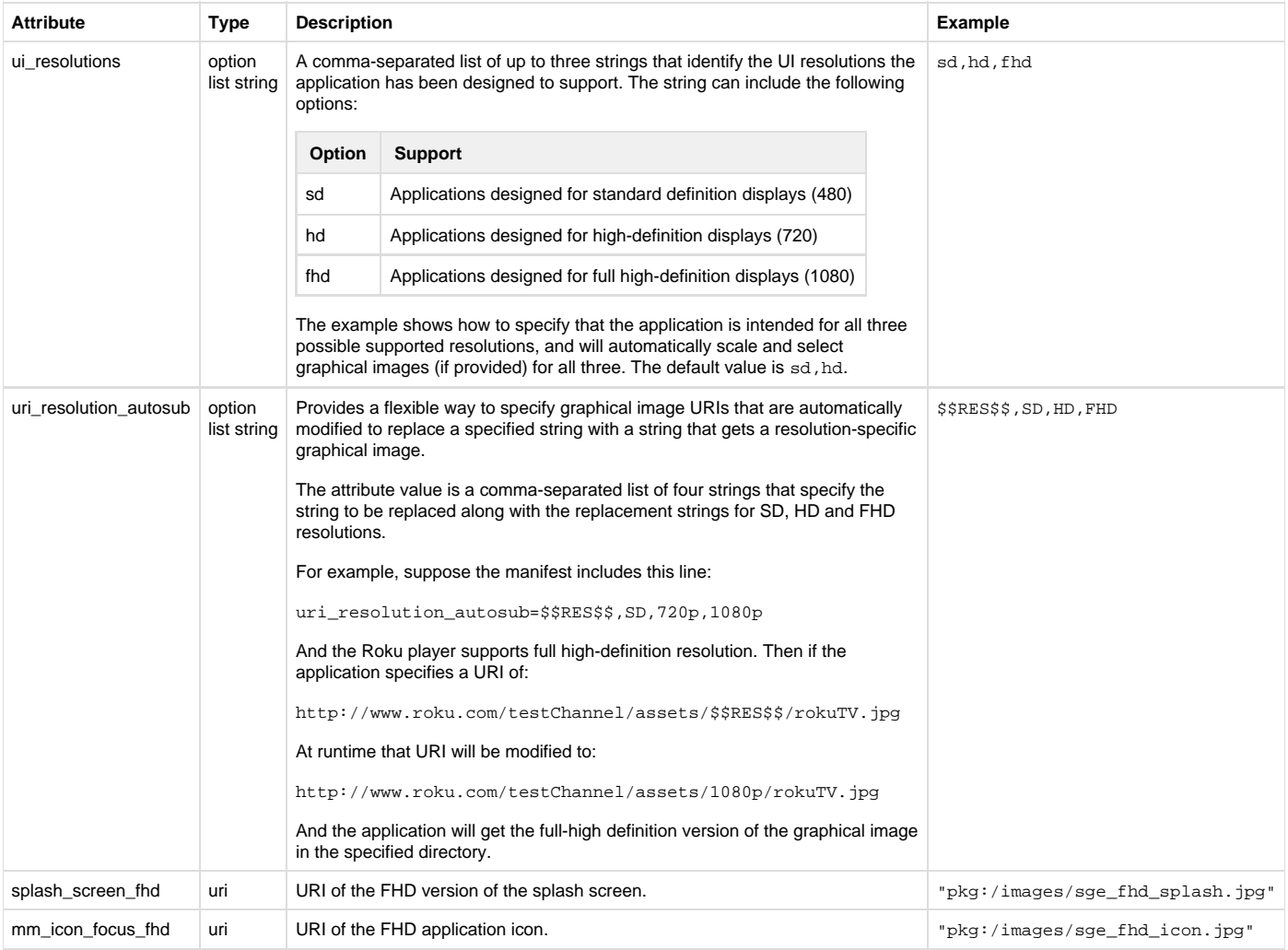

## <span id="page-1-1"></span>**Autoscaling Guidelines**

When creating layouts of visual components that take advantage of the Roku SceneGraph ability to autoscale layouts from one screen resolution to another (such as, from FHD/1080p to HD/720p), the best results will be obtained if you use the following simple rule.

When designing for FHD, positioning items on 3-pixel boundaries, and specifying width, height, and spacing values that are divisible by three will

produce the best results. This allows each of those values to be autoscaled to integer values in HD, since the FHD to HD scaling factor is 2/3. This minimizes visual anomalies due to floating point rounding errors.

Similarly, when designing for HD, positioning items on 2-pixel boundaries, and specifying width, height, and spacing values that are divisible by two will produce the best results. This allows each those values to be autoscaled to integer values in FHD, since the HD to FHD scaling factor is 1.5.

Failing to follow these rules may result in some minor visual artifacts during animations when running at the autoscaled screen resolution. This is most noticeable when a user scrolls through grids by holding down a remote control direction pad key. The sizes and spacing between adjacent items may vary by one pixel as the grid items scroll across the screen.

In general, these visual anomalies are minimal, but following these simple guidelines will lead to better results. And of course, if you want precise control of the screen layouts in both resolutions, you can create separate layouts for HD and FHD, and set ui\_resolutions=HD, FHD in the application manifest file.